## **[Konfiguracja poczty](https://pomoc.comarch.pl/altum/documentation/konfiguracja-poczty/)**

Procesy BPM umożliwiają wysyłanie wiadomości e-mail. W tym celu należy skonfigurować skrzynkę pocztową, z której mają być wysyłane wiadomości. Istnieją dwa sposoby konfiguracji skrzynki pocztowej:

- Z poziomu konfiguratora BPM
- Z poziom karty pracownika w systemie Comarch ERP Altum

## **Konfigurator BPM**

Ustawienie odpowiednich parametrów w zakładce *Poczta* konfiguratora BPM:

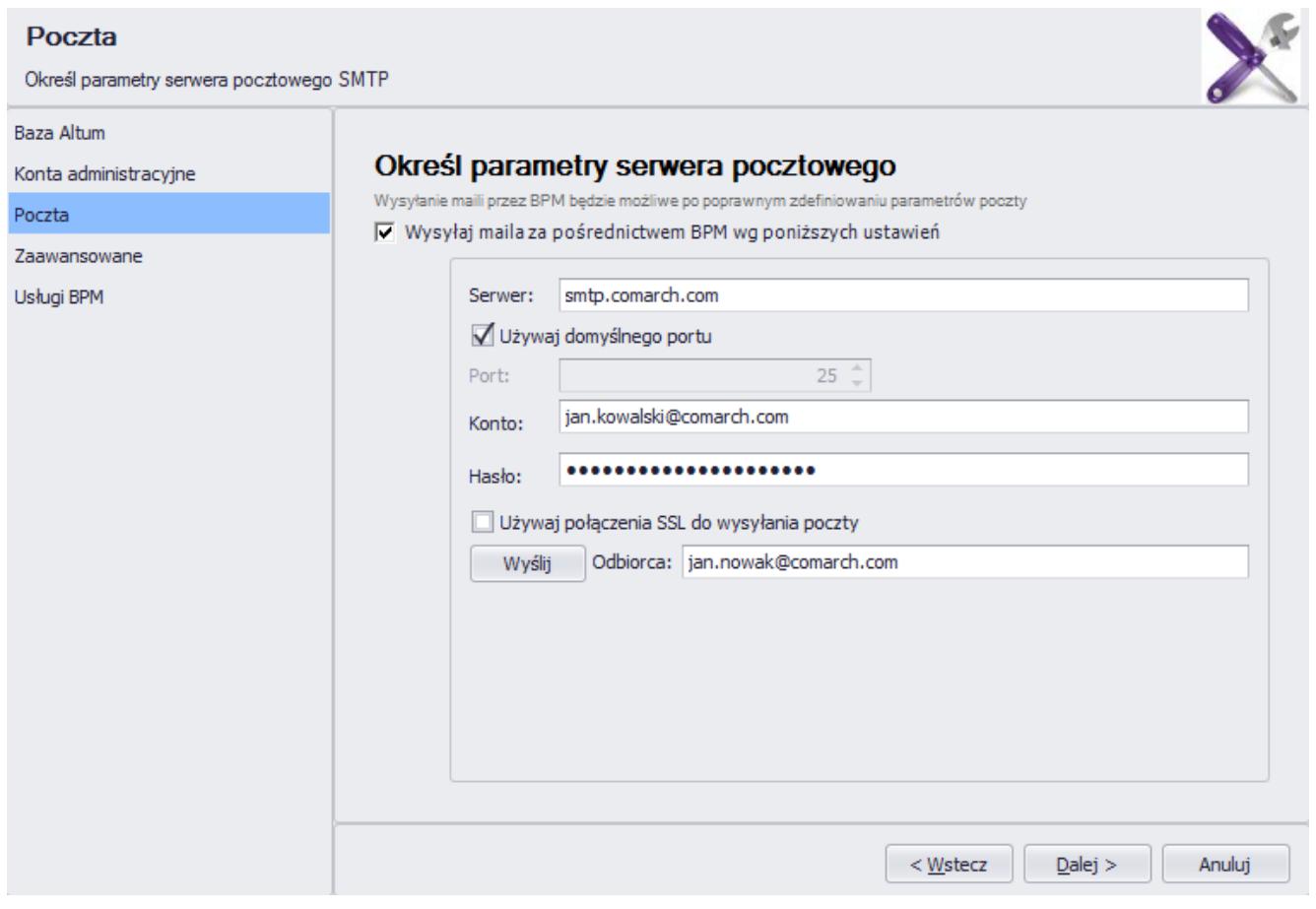

Konfiguracja skrzynki pocztowej dla BPM

Należy uzupełnić parametry serwera pocztowego:

**Serwer** – nazwa serwera poczty

- **Port** po odznaczeniu opcji *Używaj portu domyślnego*, można określić port, przez który BPM komunikuje się ze skrzynką pocztową
- **Konto** adres konta pocztowego, z którego będą wysyłane wiadomości
- **Hasło** hasło logowania do skrzynki pocztowej
- **Używaj połączenia SSL do wysyłania poczty** pozwala na szyfrowanie wysyłanych wiadomości

Wskazówka Parametry serwera pocztowego należy pozyskać od dostawcy usług.

Po wprowadzeniu wszystkich danych, użytkownik może wysłać wiadomość testową na wskazany w polu *Odbiorca* adres.

## **Karta pracownika**

Konfiguracja skrzynki pocztowej na zakładce *Konto email* na karcie kontrahenta w systemie Comarch ERP Altum:

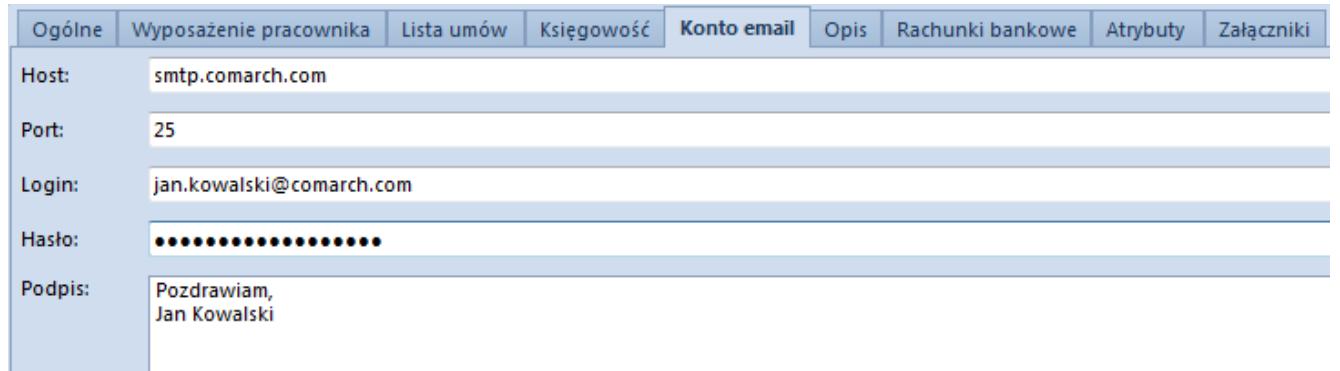

Konfiguracja konta pocztowego z poziomu karty pracownika

Jeśli użytkownik chce skorzystać z serwera pocztowego zdefiniowanego na karcie pracownika, podczas dodawania *[aktywności Wyślij e-mail](https://pomoc.comarch.pl/altum/documentation/bpm/wybrane-aktywnosci-standardowe/e-mail/)*, w zakładce *Zaawansowane* należy zaznaczyć parametr *Lokalna konfiguracja SMTP*. Jeśli parametr nie jest zaznaczony, system korzysta z ustawień zdefiniowanych w Konfiguratorze BPM.

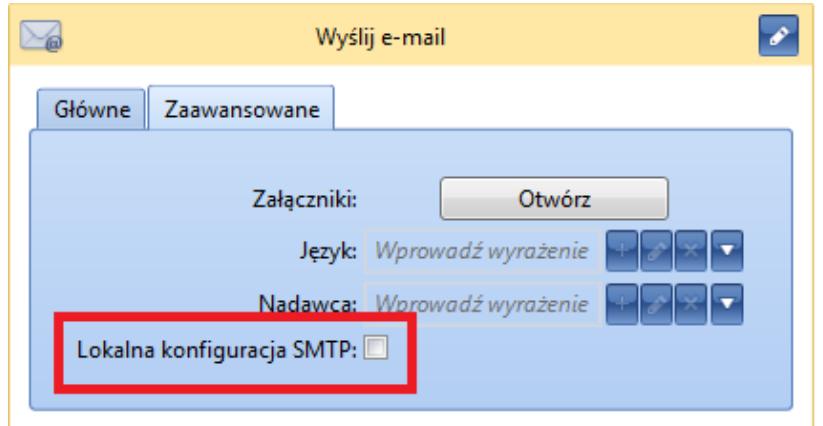

Lokalna konfiguracja poczty w definicji aktywności Wyślij e-mail